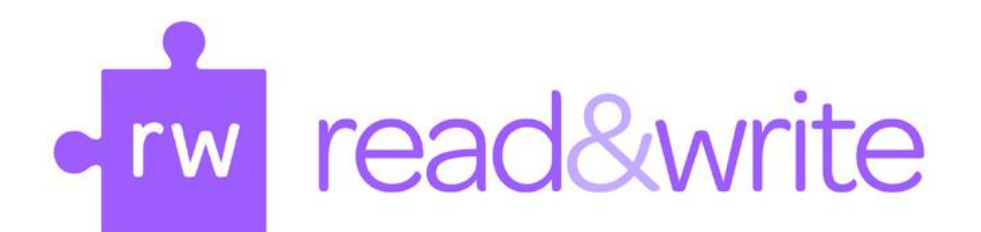

## **Installing Read & Write for Tablets**

Read & Write for iPad and Android tablets offers an alternative keyboard option that can be used for writing emails, filling out forms and more. The keyboard features include:

- Text read aloud with highlighting
- · Word prediction
- · Speak as I type
- · Talking Dictionary & Picture Dictionary
- Spell Checker

Visit the app store or google play store and search for Read & Write to download the free app. After the app is installed, it will prompt you to go through the set up. As a Mason student, faculty or staff member, you will need the license # to install the full version. There are 2 options for retrieving the license #.

## **1. Email the ATI office from your Mason account requesting the license number.**

**2. Or log-into the My Mason Portal** and download the installation instructions (the license # is included) through the Accessibility- Read & Write Module. Select the Add Module button on the upper left of the portal and then add the Module to your home page.

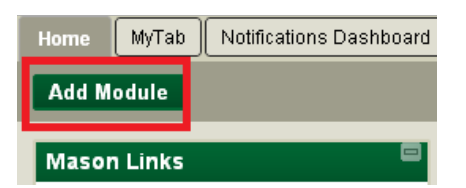

1. Click Add Module

2. Add the Accessibility- Read & Write for PC and Mac module.

3. Go back to your Home page and find the module. Click the Download link and open the instructions.

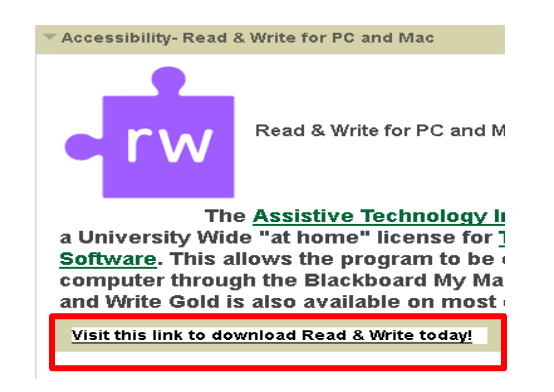

## **Installing Read & Write WebApps**

Texthelp Read & Write Web Apps are designed to work within browsers (e.g., Internet Explorer, Safari, Chrome, and Firefox) on iPads, iPhones, and other mobile devices, as well as on PCs and Macs. They are free for Mason students, staff, and faculty members with a Mason ID. Please contact the ATI office for the Username & Password login information or log into the My Mason Portal and download the Accessibility- Read & Write module for the installation instructions (log-in information is included)

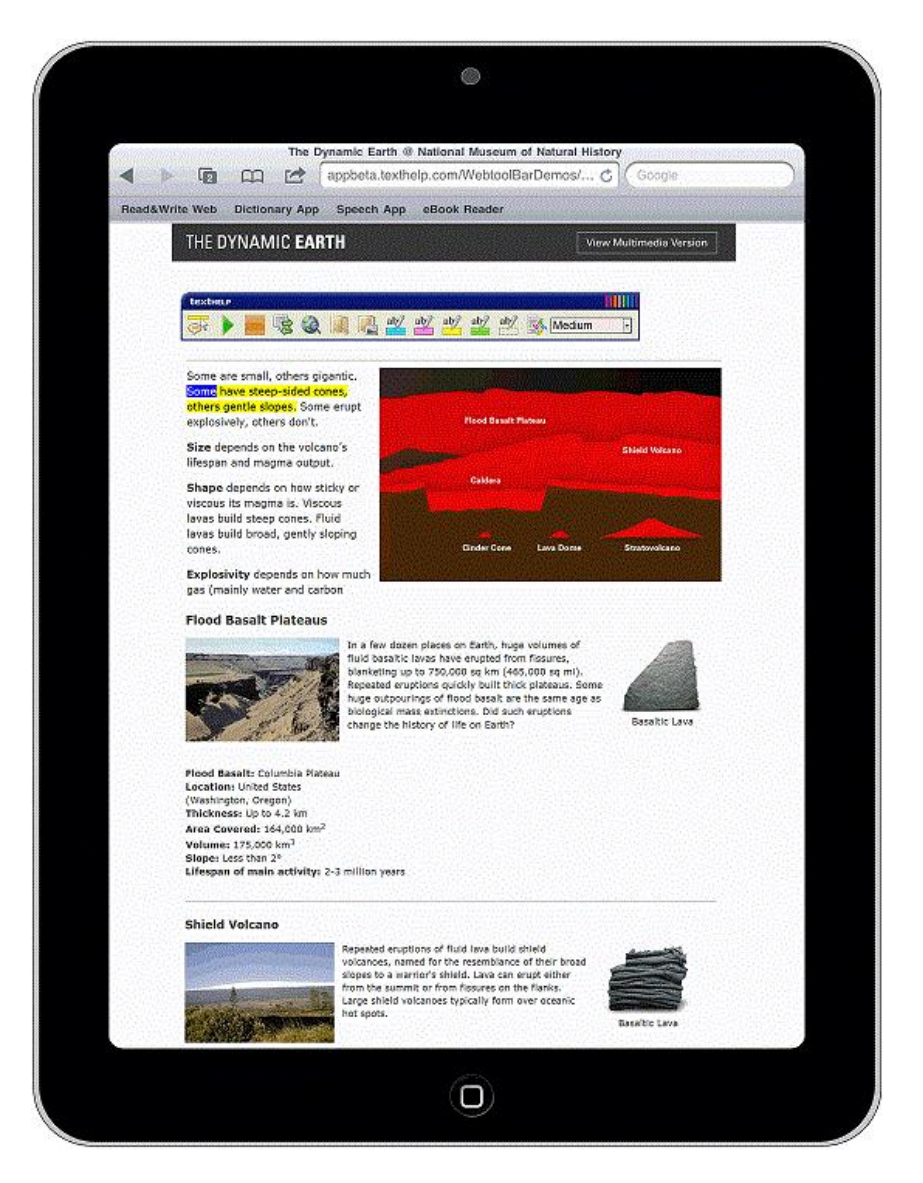

**Please note:** The Texthelp WebApps are different from the Read & Write for Tablet apps.

Installation instructions for Texthelp's WebApps are available at [http://apps.texthelp.com.](http://apps.texthelp.com/) 

Contact the ATI for more information:

ATI Email: [ati@gmu.edu](mailto:ati@gmu.edu)

Main Phone Number: 703-993-4329